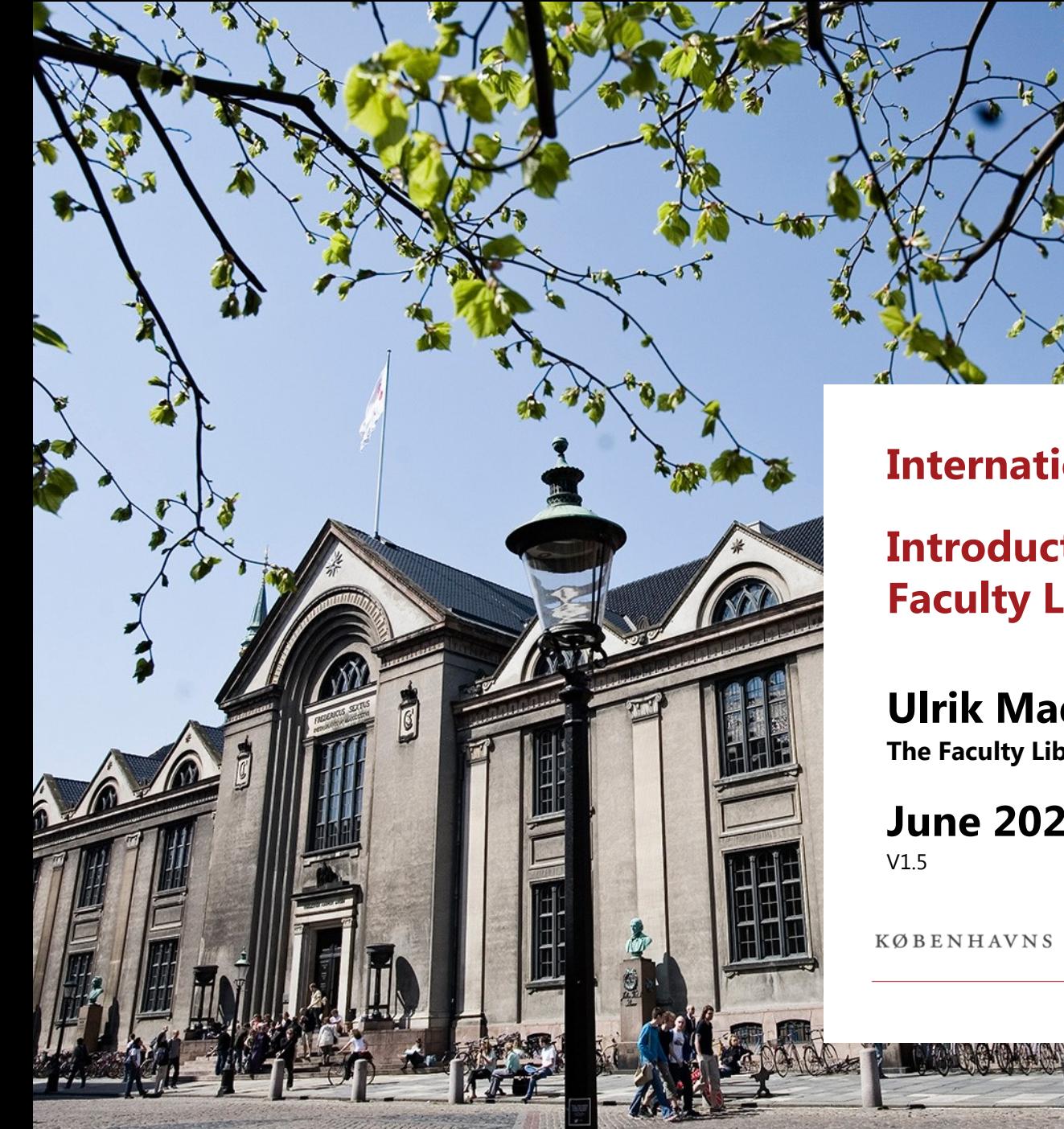

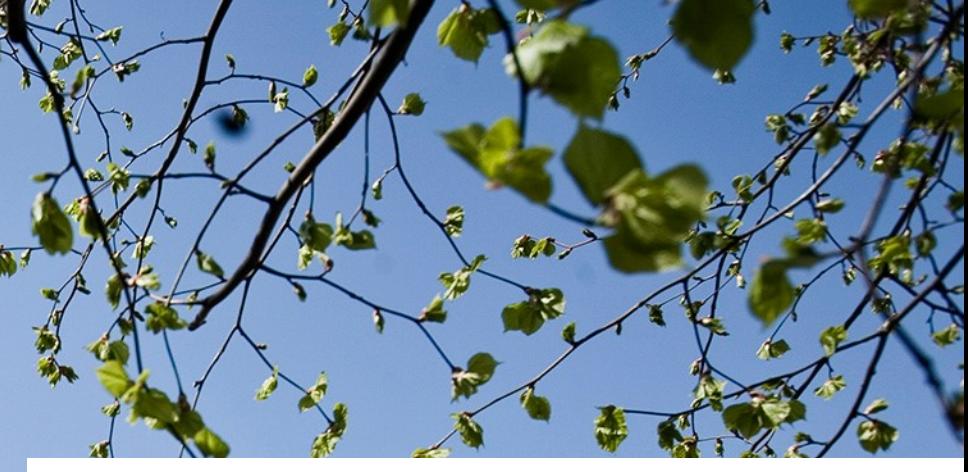

#### **International Students**

**Introduction to the Faculty Library**

**Ulrik Mads Hansen The Faculty Library of Social Sciences**

**June 2022**

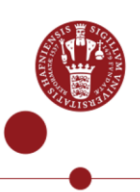

KØBENHAVNS UNIVERSITET

#### **Welcome**

• It's a great (or interesting) time to study social sciences!

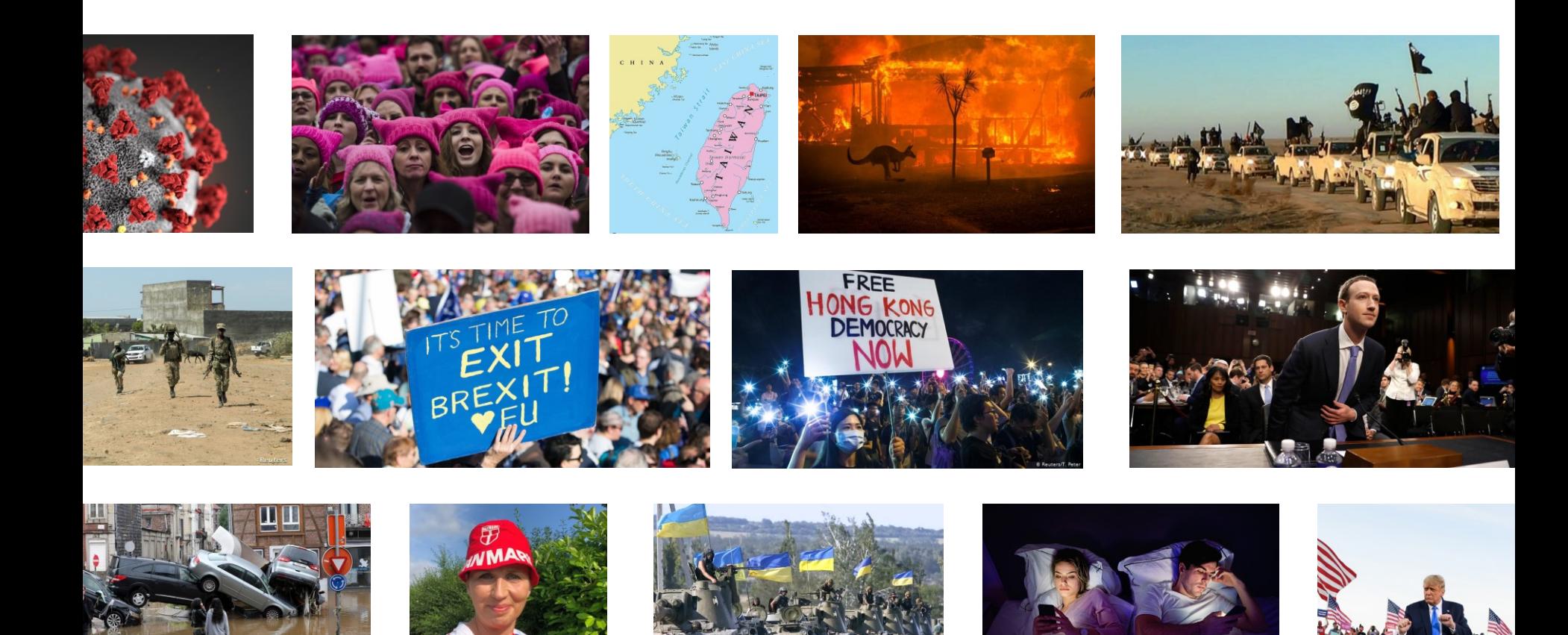

### **On the Plate Today?**

- Introduction to the Library
- Library resources
- Academic literature search
- Links of interest

• **Some of the links here will lead to Danish pages – please bear with us and select English when you arrive there** (since the English URLs are more fluid, that's the thing)

## **The Library at Gothersgade – Your Local Faculty Library**

- Just across the street at Gothersgade 140
- Normally **open workdays 08.00-22.00 weekends/holidays 10.00-16.00** all year round
- Staff can guide/help you on workdays 10.00-16.00
- Nice, quiet study halls and flexible workspaces available – or [book a group room online](https://kub.ku.dk/biblioteker/samf/)
- **Curriculum literature** is available
- Print, scan and copy
- [Digital Social Science Lab](https://kub.kb.dk/datalabdk)
- Coffee, too!

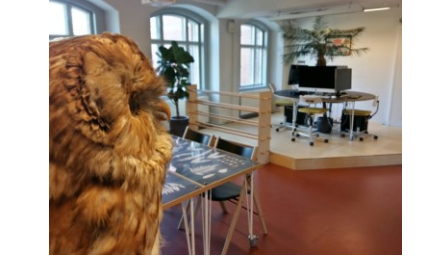

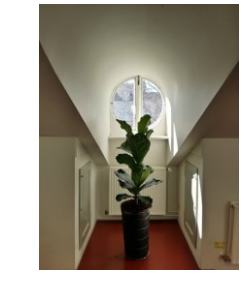

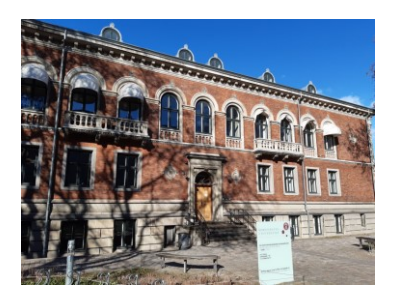

#### **The Library at Gothersgade – Your Local Faculty Library**

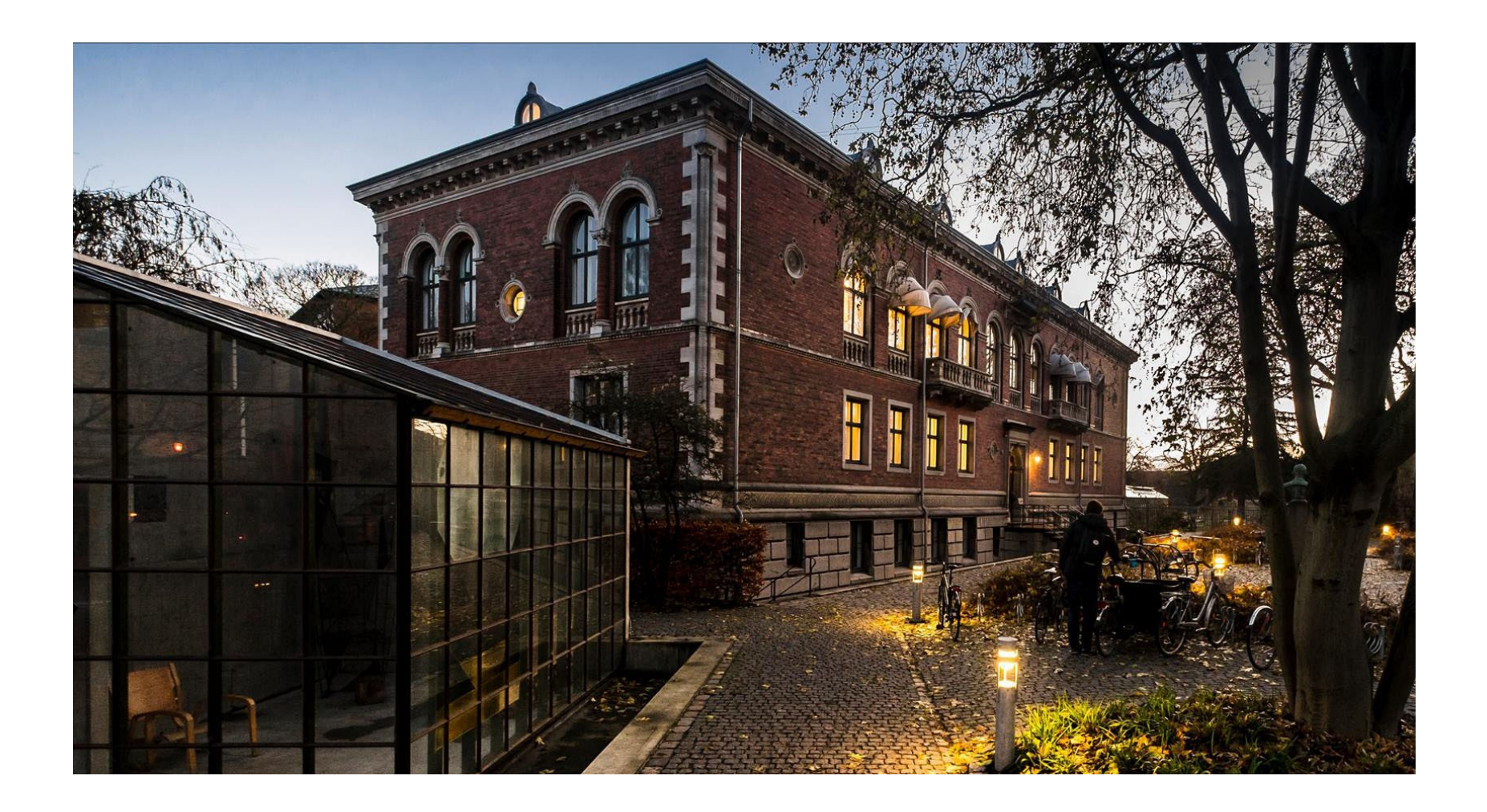

## **Contact and Help**

- Problems with access, your library account, missing books and similar questions: **[Ask the library](https://kub.ku.dk/english/ask-the-library/)** (Spørg [Biblioteket\) or call +45 33 47 47 47](https://www.kb.dk/spoerg-biblioteket)
- Contact us at [the Library at Gothersgade 140](https://kub.ku.dk/biblioteker/samf/) for help on [subjects/specialisation](https://kub.kb.dk/samfsubjectguides/welcome) and other questions
- See the **[Copenhagen University Library](https://kub.ku.dk/english/)** page for many more resources
- Contact [the Faculty itself](https://socialsciences.ku.dk/contact/) here

## **Copenhagen University Library and Det Kgl. Bibliotek – The Organisation**

- [The Faculty Library of Social Sciences](https://kub.ku.dk/english/libraries/samf/) is part of… [Copenhagen University Library](https://kub.ku.dk/english/), which is part of… Det [Kgl. Bibliotek,](https://www.kb.dk/en) the royal Danish national library
- **Five university libraries** (places) across Copenhagen with equal access for all Copenhagen University students – find the library closest to you
- Order and pick up books 'criss-across' the libraries seamlessly
- Different libraries different ambiences

• The national library's resources include the university libraries in Aarhus and Roskilde, too

### **Copenhagen University Library and Det Kgl. Bibliotek**

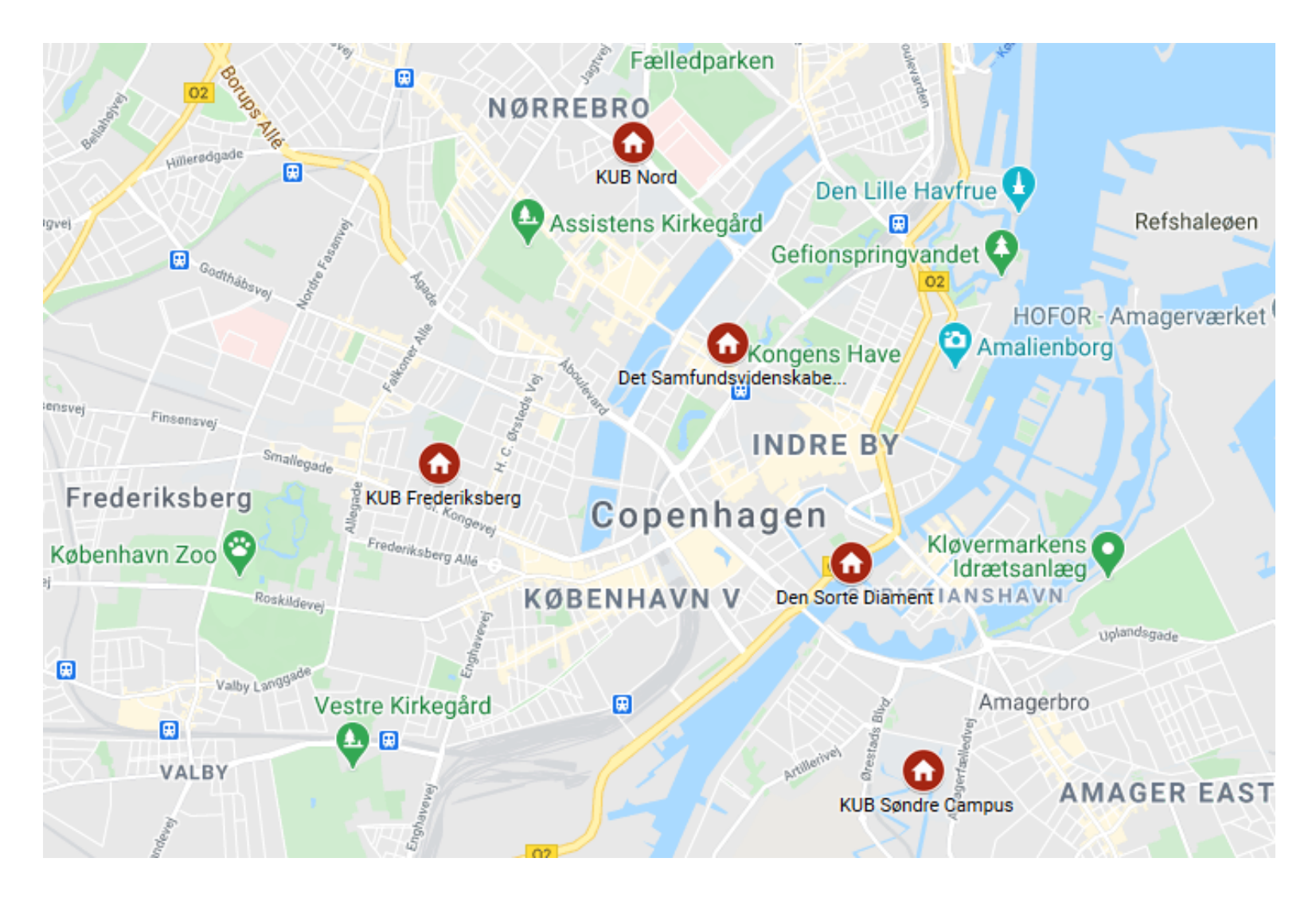

## **Register at soeg.kb.dk**

- Open <u>[soeg.kb.dk](https://soeg.kb.dk/)</u>, select English, then click Login and register as user
- Use WAYF (Where Are You From) with your university ID (KU-ID) – select English several times in the process
- Then you have VIP access
- Read 500.000+ e-books and almost all articles online from home, on the road or on the Moon

## **Register at soeg.kb.dk**

- Get your **[Danish yellow](https://lifeindenmark.borger.dk/) health card** (sundhedskort) as quickly as possible for a lot of reasons!
- Use the health card for borrowing paperbooks offline at Gothersgade
- When on Wi-Fi (eduroam) on campus you may access online literature without [login](https://soeg.kb.dk/) – but  $\omega$  login if problems occur
- Everything at [soeg.kb.dk](https://soeg.kb.dk/) is free it's all free! (except ordering articles printed out, of course)

#### **The Search Portal**

- **[soeg.kb.dk](https://soeg.kb.dk/)** is where all resources, books, articles, databases, etc., of Copenhagen University Library live
- Practically everything we're talking about today is available here directly from the search box
- Formerly known as Rex

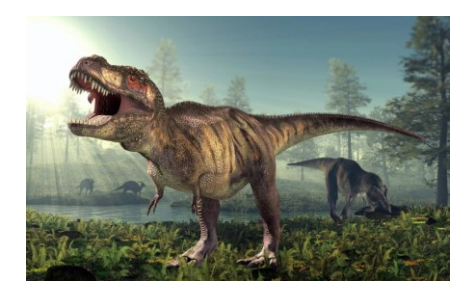

#### **The Search Portal**

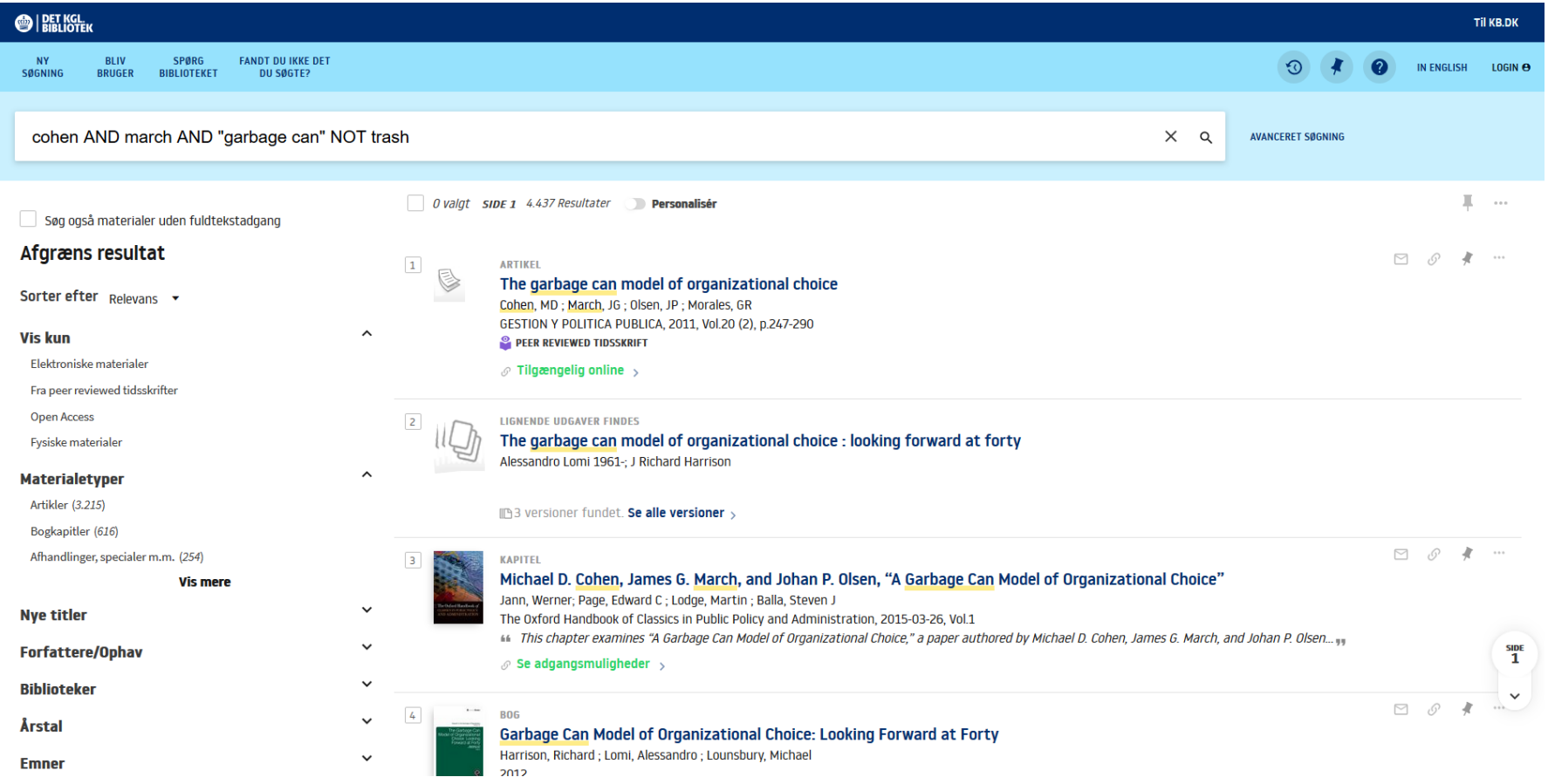

#### **Search – Familiarise Yourself**

- Every database and search portal and their search menus/boxes are a little different
- $\cdots$ so spend a minute and familiarise yourself with the options before you begin searching
- Use search filters (menus) exactly as if shopping online – to narrow your search for specific years or literature types for instance

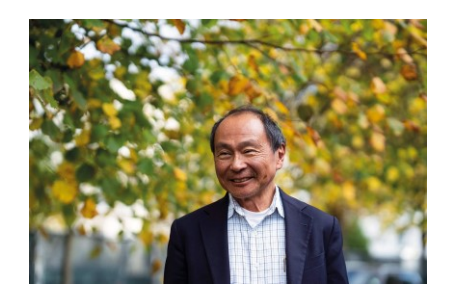

#### **Boolean Operators: AND OR NOT**

- **Important**: Use **AND, OR, NOT** or advanced block search when searching at soeg.kb.dk or in databases
- **AND: Both… and…** meaning include only the common quantity (often narrows down your search)
- **OR: Or… or…** meaning include everywhere an element of this is found (makes your search much broader)
- **NOT: Avoid…** meaning remove this element from the search (narrows down your search)

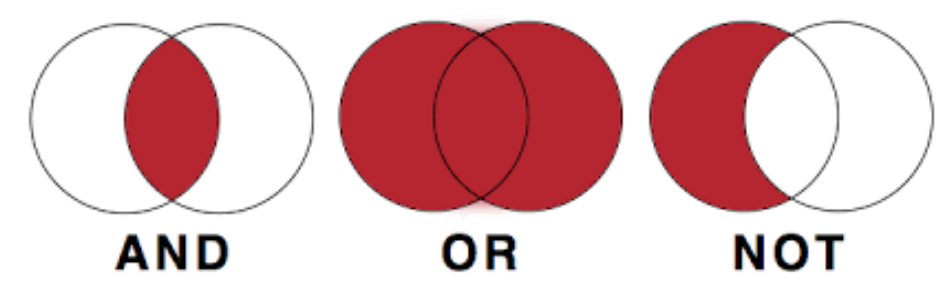

#### **Boolean Operators: AND OR NOT**

• **AND: Both… and…** is implicit in most databases Example: china AND uyghurs AND camps Focuses and forces your search into the common results 'pool'

#### • **OR: Or… or…**

Example: metoo OR feminism OR "women's rights" Opens up your search and lets you find anything mentioned

#### • **NOT: Avoid…**

Example: vaccines NOT covid Removes unwanted elements from your search

• Rule of thumb: Put the operators in capital letters

## **Phrase Search**

- **Important**: Put **quotation marks around words** to search for the full, correct concept or terminology
- "political correctness"
- …for political correctness ≠ "political correctness" or copenhagen university ≠ "copenhagen university" searchwise

(Search algorithms think of political correctness as political AND correctness – and that's much less precise than "political correctness" which is a concept

• Another example: Johannes V. Jensen (Jensen is the most common Danish surname)  $\neq$  the famous author "Johannes V. Jensen"

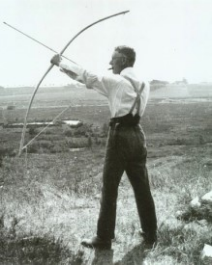

#### **Truncation and Wildcard**

- **Important**: **Truncation** on search words **\*** catches all word endings (and only endings)
- Example: **child\*** catches: children, childhood, children's, etc. (but also childbirth, so use truncation wisely)

- **Wildcard ?** or **#** or **!** substitutes or 'masks' letters inside search words
- Example: **ole w?ver** catches that professor Ole Wæver/Waever has two possible spellings (Even better examples: wom?n = woman/women or behavi?r = behaviour/behavior)

#### **Block Search and Advanced Search**

- Advanced, comprehensive use of AND, OR, NOT and phrase search
- Pure 'search mathematics' Build a search string with 'synonym wells' Enclose synonyms in parentheses and use AND, OR, NOT
- academic AND writing AND university = 1,433,636 hits "academic writing" AND university = 40,283 hits (academic AND writing) OR universit\* =  $38,535.771$  hits - boom! "academic writing" AND (university OR "higher education") AND "max weber"= 731 hits
- Narrow down or open up and see what works try your way systematically until you find useful results
- AND, OR, NOT are **universal** (except Google), but, again, all databases has different looks and search box options

### **An Advanced Search Example**

- Search for literature on, say, the fall of Kabul to the Taliban using the operators above in [soeg.kb.dk](https://soeg.kb.dk/)
- Simple search: *taliban AND fall AND kabul* too simple, doesn't catch enough
- First, think of synonyms: *taliban OR islamist OR "haqqani network"* and go on
- Then combine: *(taliban OR islamist OR "haqqani network")* into 'synonym brackets'
- Go!: (taliban OR islamist OR "haqqani network") AND (fall OR conquest) AND (kabul OR "afghan capital") – we want all three elements (Taliban, fall, Kabul) in the search string
- Add wildcards (\*) where it makes sense: *(taliban\* OR islamist\* OR "haqqani network")* AND (fall\* OR conquest\*) AND (kabul OR "afghan capital")
- This is a much better search
- Finally, try it in soeg.kb.dk and modify your search string according to results

## **Block Search and Advanced Search**

• Work systematically and analytically if necessary

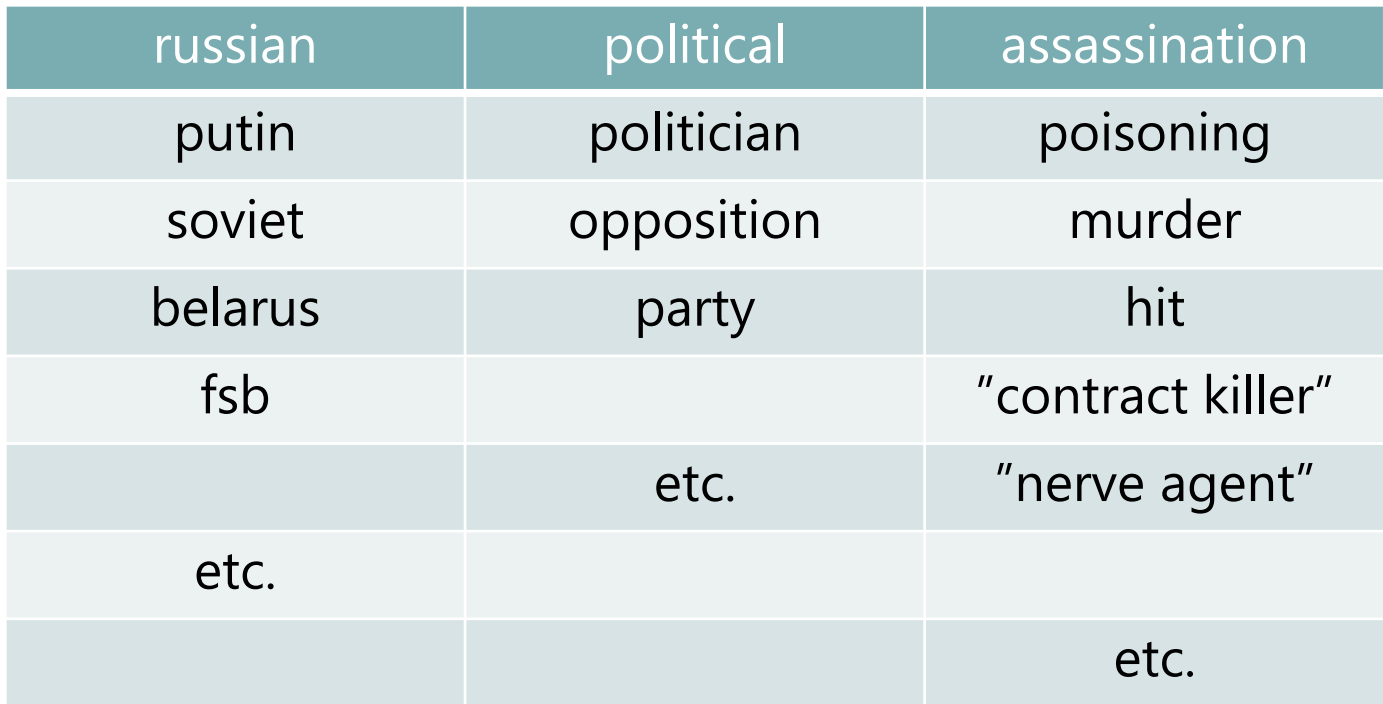

• Always remember truncation where meaningful – russia\*, assassination\*, etc.

# **Google Search – Special Snowflake**

- All Google databases use its own operators
- Phrase search works √
- AND is implicit but inconsistent so put quotations marks around words to force them to be included in the search
- OR (or  $\vert$ ) works  $\sqrt{ }$
- Use minus mark in front of words (no space) instead of NOT (example: "india" -outsourcing)
- Truncation is inconsistent, but Google usually just works its magic in this case – don't worry!
- Block search (parentheses) works  $√$
- Bonus: Filetype example: "garbage can" filetype:pdf

#### **Where to Search? – The Trio**

- **[The library](https://soeg.kb.dk/) search portal** for books, journals, databases, etc. – **entities** or when you have an idea of what you're looking for
- **[Google Scholar](https://soeg.kb.dk/permalink/45KBDK_KGL/1pioq0f/alma99122363914205763)** through soeg.kb.dk for articles, papers, etc. – **subitems** or 'single parts' or when you want to search exploratorily and 'throw out the net'
- **[Google Books](https://books.google.com/)** for searching 'down into' books that is searching the actual fulltexts …then return to soeg.kb.dk and find the book to read

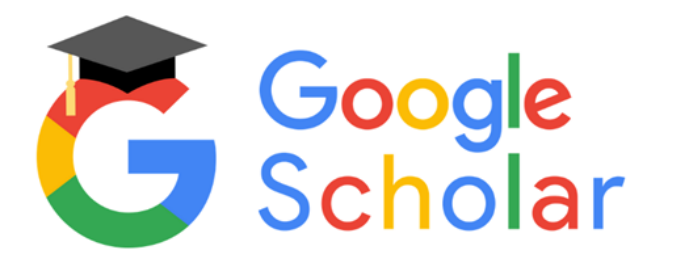

#### **News**

- **[InfoMedia](https://soeg.kb.dk/permalink/45KBDK_KGL/1pioq0f/alma99122138494905763)**: Danish news media very comprehensive , but unrefined for search (use Advanced search option)
- [Nexis](https://soeg.kb.dk/permalink/45KBDK_KGL/1pioq0f/alma99121996541905763) Uni (ex-LexisNexis): International newspapers massive (may require native account, still free)
- [ProQuest](https://soeg.kb.dk/permalink/45KBDK_KGL/1pioq0f/alma99121987408605763) Central: Giant academic literature database which has a selection of newspapers, too – click Publications and try searching

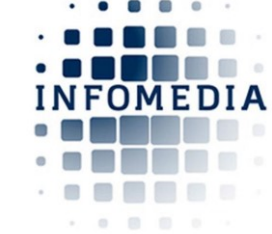

- [Bibliotek.dk:](https://bibliotek.dk/) More Danish magazine articles
- [Mediestream.dk:](http://www2.statsbiblioteket.dk/mediestream/) Danish visual media from a dedicated computer at university libraries or public libraries

## **'Landscape Analysis'**

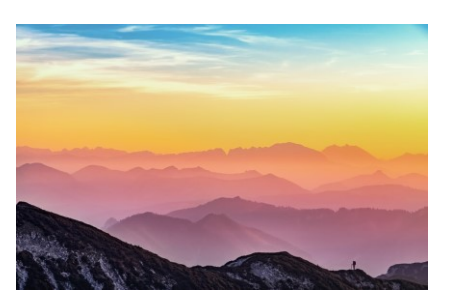

- soeg.kb.dk doesn't have everything
- Where else may I find academic literature?
- Do an 'agent landscape analysis'! who has what I'm looking for…?
- Other specialised libraries
- Ministries, institutions, organisations, etc. nationally and internationally
- Find an expert services (Find en forsker) at all universities See publication lists and maybe contact them wellprepared
- Does it even exist? The mother of all libraries: [WorldCat](https://www.worldcat.org/)

## **Useful Links**

- Our [curated subject pages](https://kub.kb.dk/samfsubjectguides/welcome)
- [Statistics Denmark](https://www.dst.dk/en/) with [Informations](https://www.dst.dk/en/informationsservice) Services or [eurostat](https://ec.europa.eu/eurostat/)
- [VIVE](https://www.vive.dk/en/)
- [Danish Institute for International Studies](https://www.diis.dk/en)
- [Parliament](https://www.thedanishparliament.dk/en/eu-information-centre)['](https://www.thedanishparliament.dk/)[s Information Centre](https://www.thedanishparliament.dk/en/eu-information-centre) or EU Information **Centre**
- [Danish Government](https://www.regeringen.dk/the-danish-government/) and its ministries
- Find a researcher examples: [CBS](https://experts.cbs.dk/) or [SDU](https://portal.findresearcher.sdu.dk/)
- [Public Health](https://publichealth.ku.dk/) and **[SODAS](https://sodas.ku.dk/)** at campus

#### **"Didn't find it?"**

- Do you need a book or an article, we don't have?
- Two options: **[Order the book](https://kub.kb.dk/c.php?g=675327)** from another library super-swift, but *must* go back after two months
- …or ask us to **buy [the book](https://kub.kb.dk/c.php?g=675327)** a little slower (up to three weeks), but the books stays at the library forever, yay
- Everything's free! Use this option again and again!
- Never give up contact the library for thorny issues

• **[bibliotek.dk](https://bibliotek.dk/)**: Look if other libraries might have the book and order it directly to Gothersgade with your usual soeg.kb.dk login – super-swift, too

#### **Academic References and Styles**

- You must use a transparent academic citation/bibliography style – follow an international standard by all means
- Find out what's recommended? For Psychology it's [APA](https://apastyle.apa.org/) and for Political Science it's [APSA](https://connect.apsanet.org/stylemanual/) for instance
- Another gold-standard is Chicago Manual of Style Author-Date
- Sharpen your **[English titles](https://capitalizemytitle.com/)** here

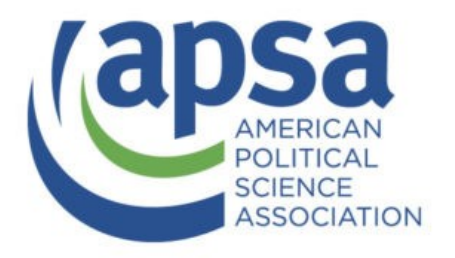

#### **Zotero – Automatic References**

- **Important**: Use digital reference software to reduce time, repetitions and mistakes drastically! Deploy a standard reference style effortlessly and write better assignments, too!
- We recommend and support **Zotero** (the other ones are fine, too, if you use them already)
- **Zotero Doctor** walk-in support at the Library, just email [Thomas](mailto:thho@kb.dk) for swift help
- **Important**[: We strongly recommend to join a](https://kubkalender.kb.dk/calendar/samf) **Zotero introductory course**
- Zotero is God academically …almost!

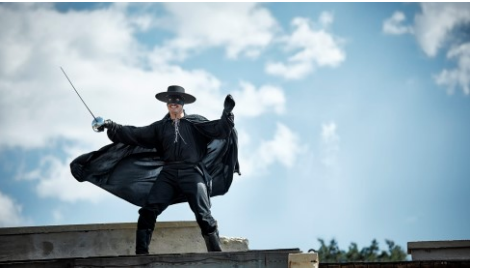

### **Useful Links**

- Study [Start: Welcome](https://kub.kb.dk/studiestart) to [Copenhagen University Library](https://kub.ku.dk/)
- **[Copenhagen University Library's course calendar](https://kubkalender.kb.dk/)** (Zotero, Excel, Nvivo, R and more)
- The Library's [Facebook page](https://www.facebook.com/Samfbiblioteket/) useful practicalities, but mostly in Danish
- [Det Kgl. Bibliotek](https://www.kb.dk/) the mothership and culture
- Our [Instagram](https://www.instagram.com/universitetsbiblioteket/) nice pictures!

### **Useful Links**

- Bona fide *[dictionaries](https://soeg.kb.dk/permalink/45KBDK_KGL/1pioq0f/alma99122886009405763)* in English/Danish/German, etc.
- Practical advice on assignments: [studypedia.au.dk](https://studypedia.au.dk/)
- Academic methods briefly: [metodeguiden.au.dk](https://metodeguiden.au.dk/)
- Academic methods *not* briefly: **[SAGE Research Methods](https://soeg.kb.dk/permalink/45KBDK_KGL/1pioq0f/alma99123054864505763)**

• The course literature shelves at the Library have books on [systematic review methods](https://kub.kb.dk/systematiske-reviews) and much more

#### **Thanks for Now**

- Thank you for now and have a great first month and time at Copenhagen University
- Remember: Never give up ask the library for help
- Drop by and use the facilities at Gothersgade

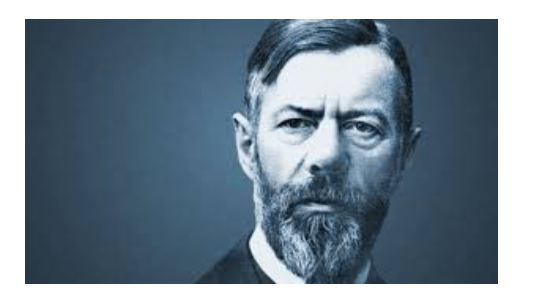